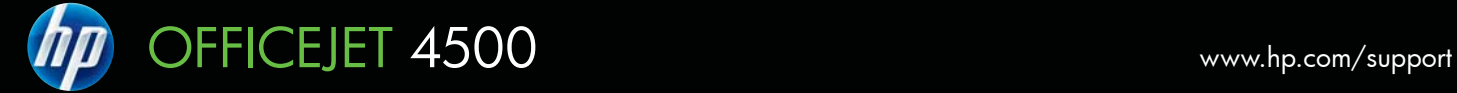

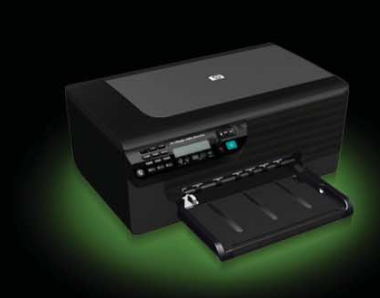

G510

**Start Here** 从这里开始 여기에서 시작

Use the HP Setup Guide to set up the product

使用 HP《安装手册》安装本产品

제품을 설치하려면 HP 설치 설명서를 사용하 십시오.

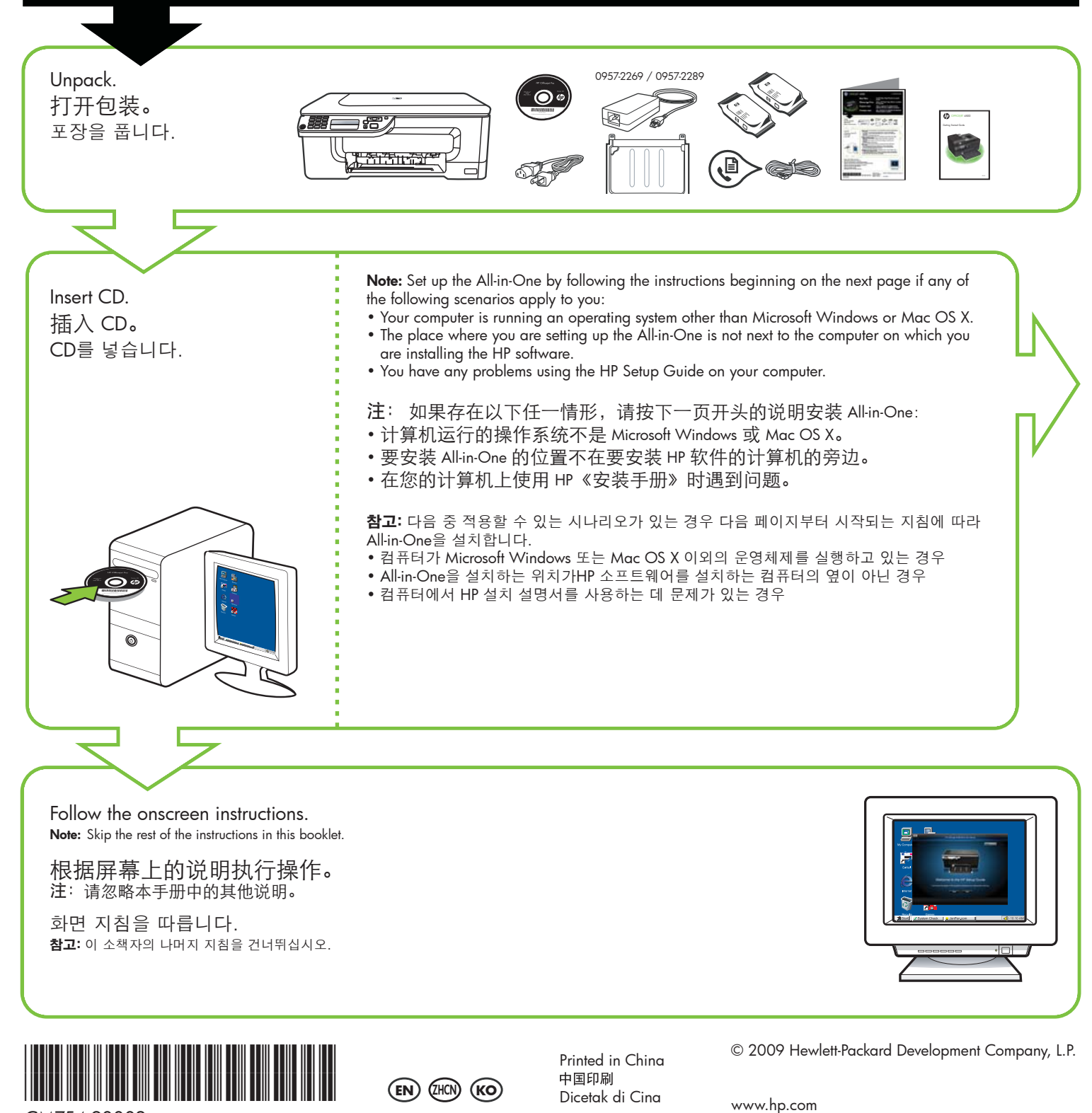

CM754-90002

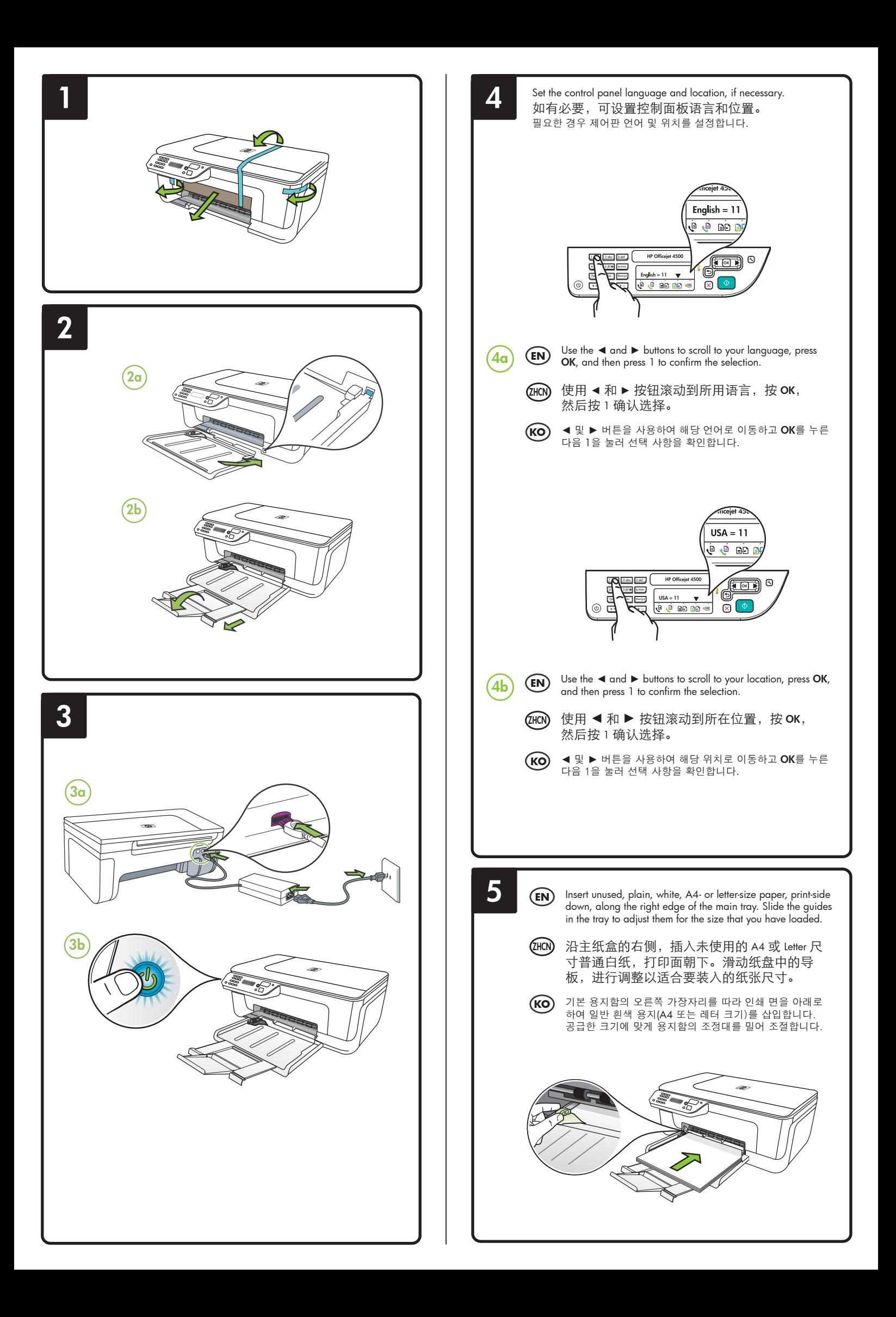

**7**

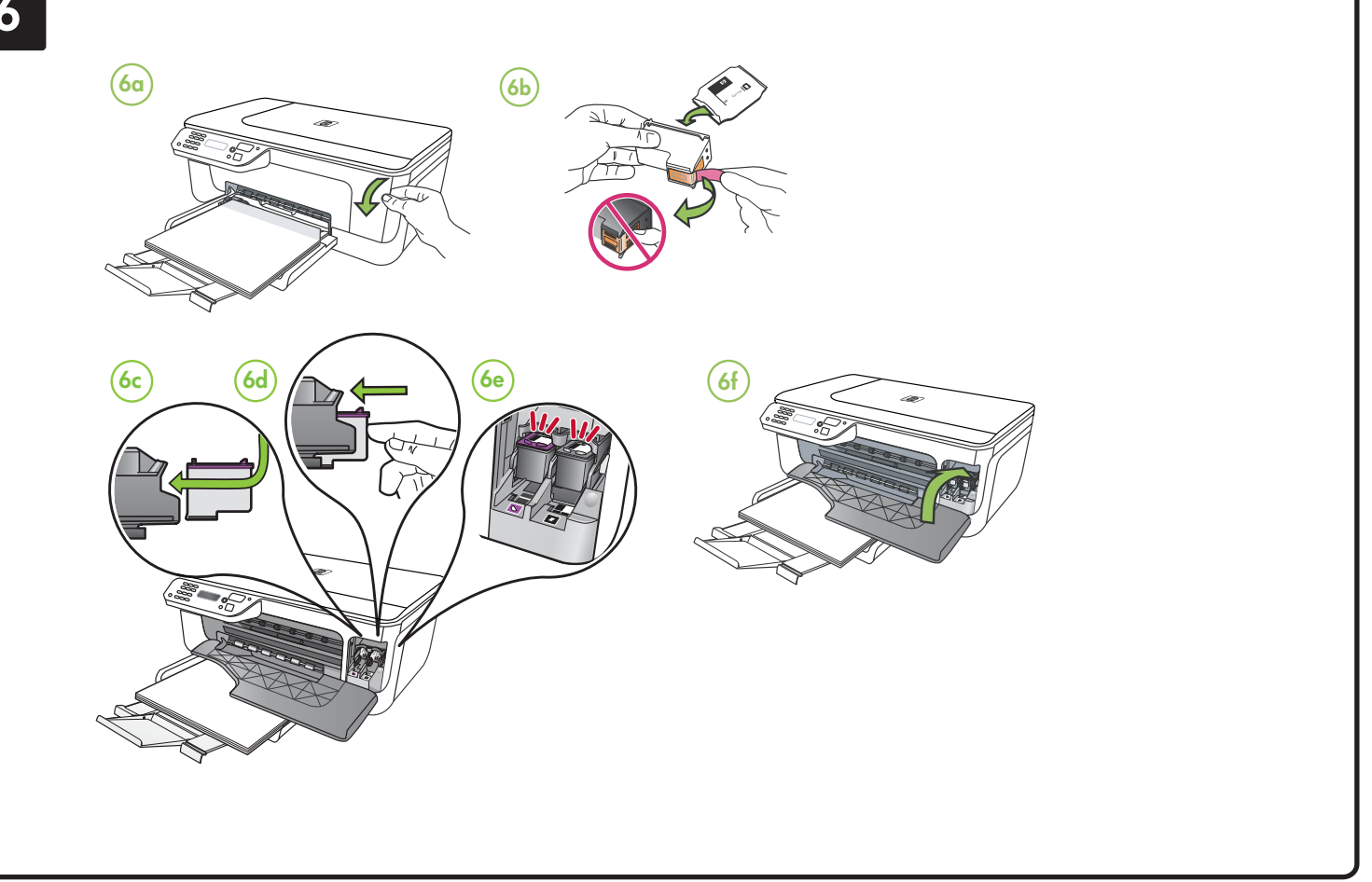

## $F_N$  Align the cartridges

- 7a When prompted, press OK to print the alignment page. (Make sure you have loaded unused, plain, white paper in the tray).
- **7b** Place the Alignment Page **face down** on the scanner glass.
- **7c** Press **OK** to scan the alignment page. After it is scanned, alignment is complete.

**When the alignment process is complete, go to step 8.**

- **7a** 出现提示时,按 **OK** 打印 校准页。(确保在纸盘 中装入了未使用的普通 白纸)。
- **7b** 将校准页正面朝下放在扫 描仪的玻璃板上。
- **7c** 按 **OK** 扫描校准页。扫描 完毕之后,校准工作随即 完成。

如果校准过程已完成,请转到 第 **8** 步。

Align the cartridges 校准墨盒 카트리지를 정렬합

- **7a** 메시지가 나타나면 **OK**을 눌러 정 렬 페이지를 인쇄합니다. 용지함 에 일반 흰색 용지를 넣었는지 확 인하십시오.
- **7b** 스캐너 유리에 정렬 페이지의 앞 면을 아래로 놓습니다.
- **7c OK**를 눌러 정렬 페이지를 스캔합 니다. 스캔이 끝나면 정렬이 완료 됩니다.

정렬이 완료되면 **8**단계로 이동하십 시오**.**

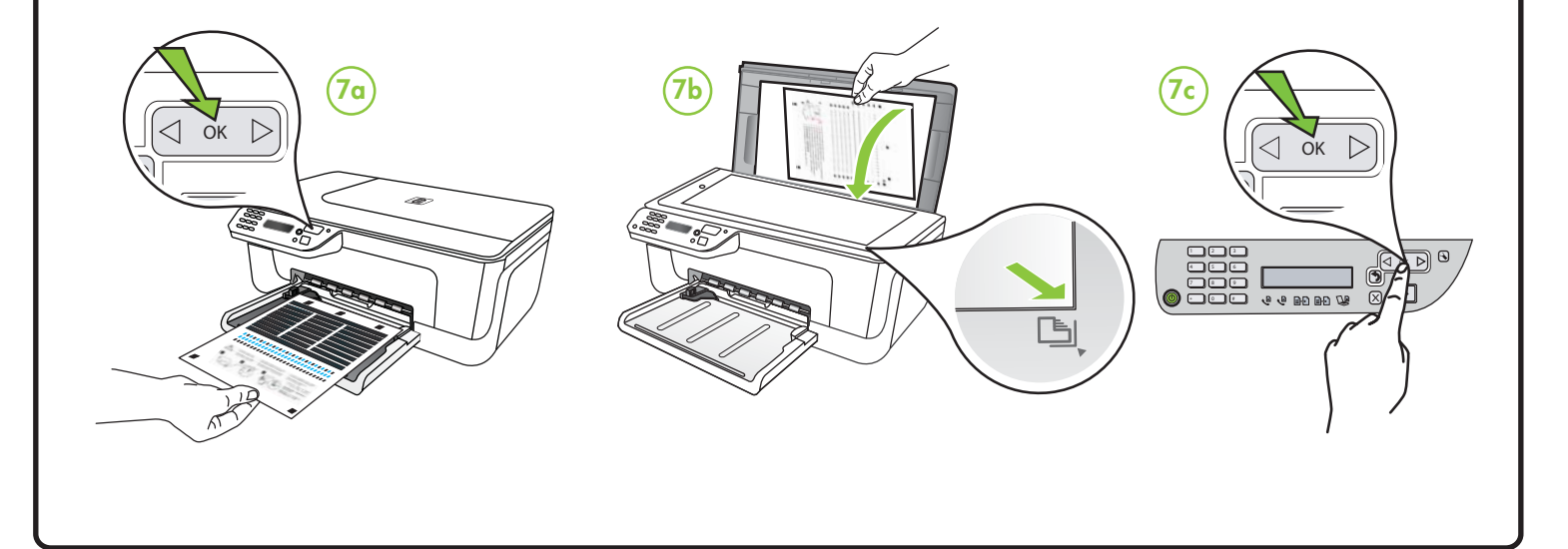

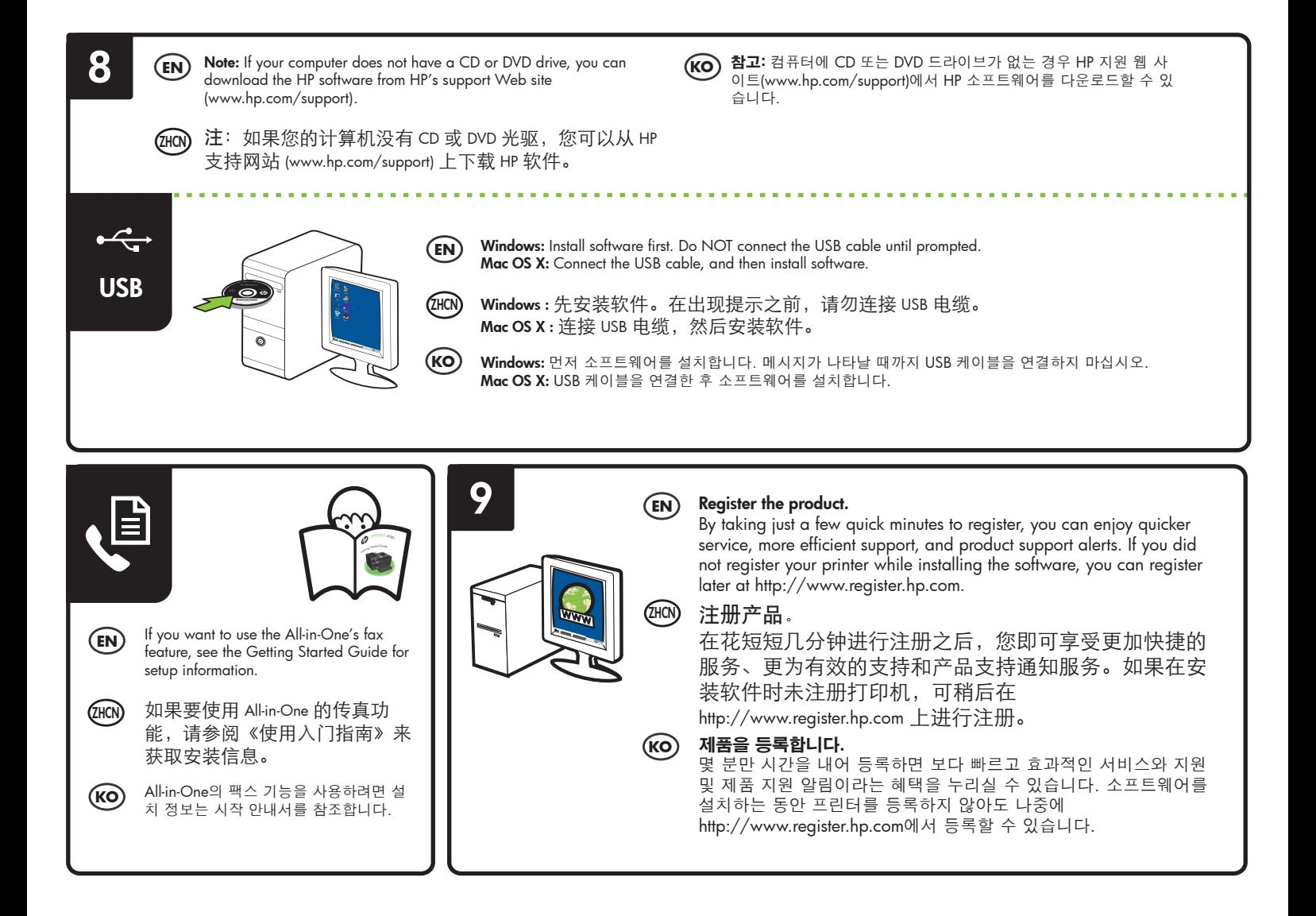